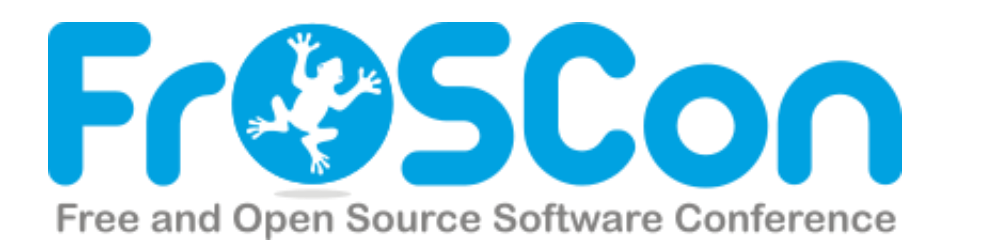

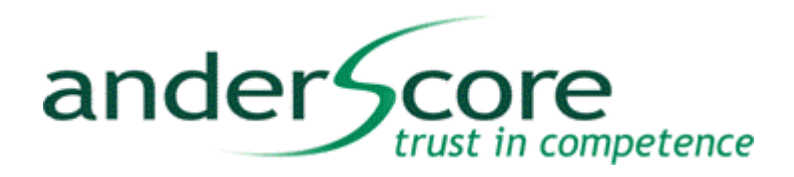

# Unser XMPP Messenger in Android

© Copyright 2010 anderScore GmbH

Probleme und Konzepte aus der Androidwelt gezeigt am Beispiel einer Messaging App

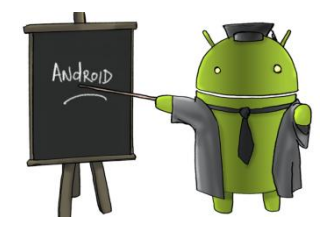

23.08.14, M.Johenneken, P.Loka

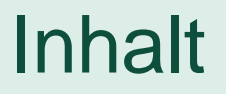

- 1. Unser Programmierbeispiel: Der XMPP Messenger
- 2. Listen mit Daten füllen
- 3. Messenger Event-Handling
- 4. SQLite Datenbanken in Android
- 5. Notifications
- 6. Internetverfügbarkeit auf mobilen Android Geräten

**3**

core

trust in competence

ander<sup>4</sup>

**6**

**[9](http://www.brockhaus-ag.de/)**

**12**

**14**

**17**

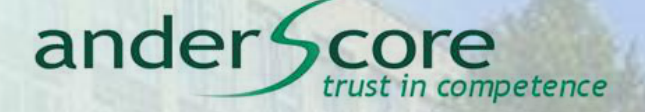

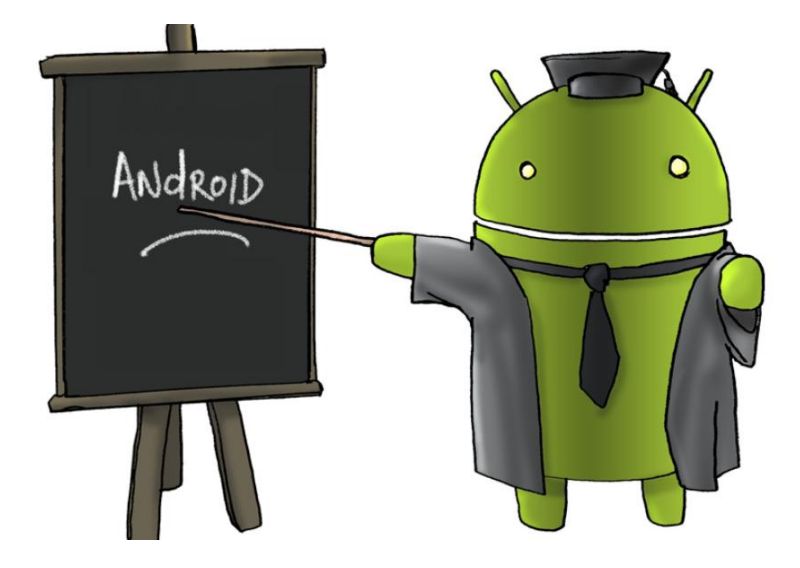

Entwicklungsumgebung und Programmarchitektur

## **Unsere Programmierbeispiel: Der XMPP Messenger**

anderScore GmbH • Frankenwerft 35 • 50667 Köln M.Johenneken, P.Loka

## Entwicklungsumgebung

#### ander Scr in competence

### Eclipse ADT Bundle

<http://developer.android.com/sdk/index.html>

### Beispielverbindung:

- XMPP
- Privater Beispielserver
- Smack XMPP Library
- <https://community.igniterealtime.org/community/developers/smack>

### GitHub:

<https://github.com/mjohenneken/simpleandroidchat>

## Programmarchitektur

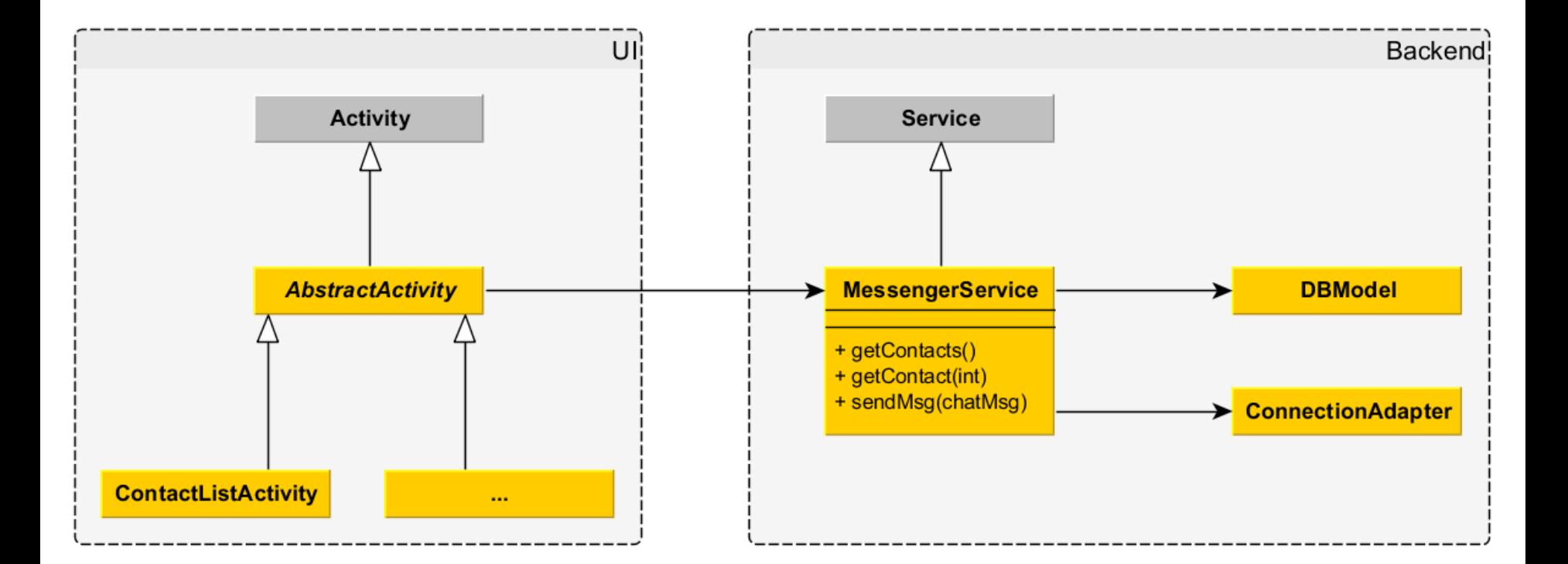

ander Score

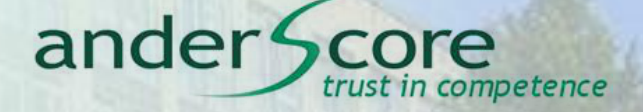

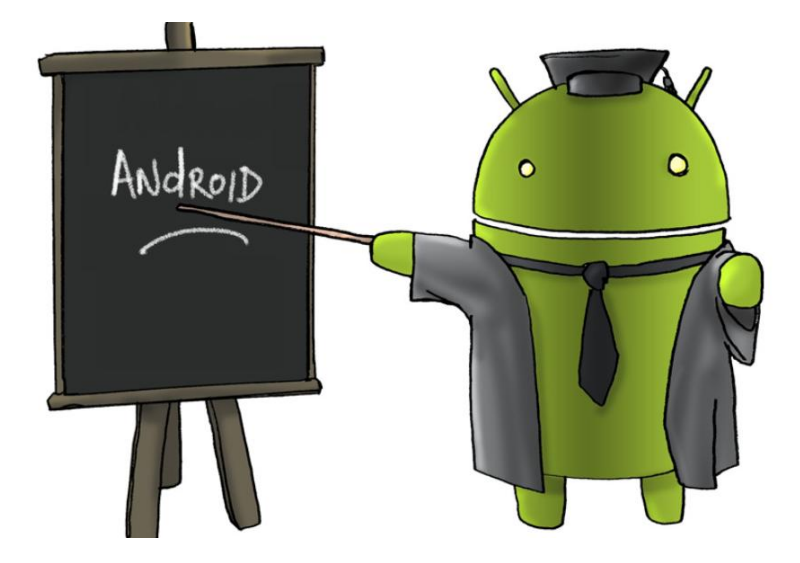

#### ListAdapter und ViewHolder Pattern

## **Listen mit Daten füllen**

anderScore GmbH • Frankenwerft 35 • 50667 Köln M.Johenneken, P.Loka

## **ListAdapter**

### Motivation:

 Wir wollen eine Liste mit Kontakten anzeigen und deren Online Status setzen können

ander Score

trust in competence

- Mittel der Wahl: Erweiterung der BaseAdapter Klasse
	- Andere ListAdapter oft u[nflexibel](http://www.brockhaus-ag.de/)
	- z.B.: ArrayAdapter

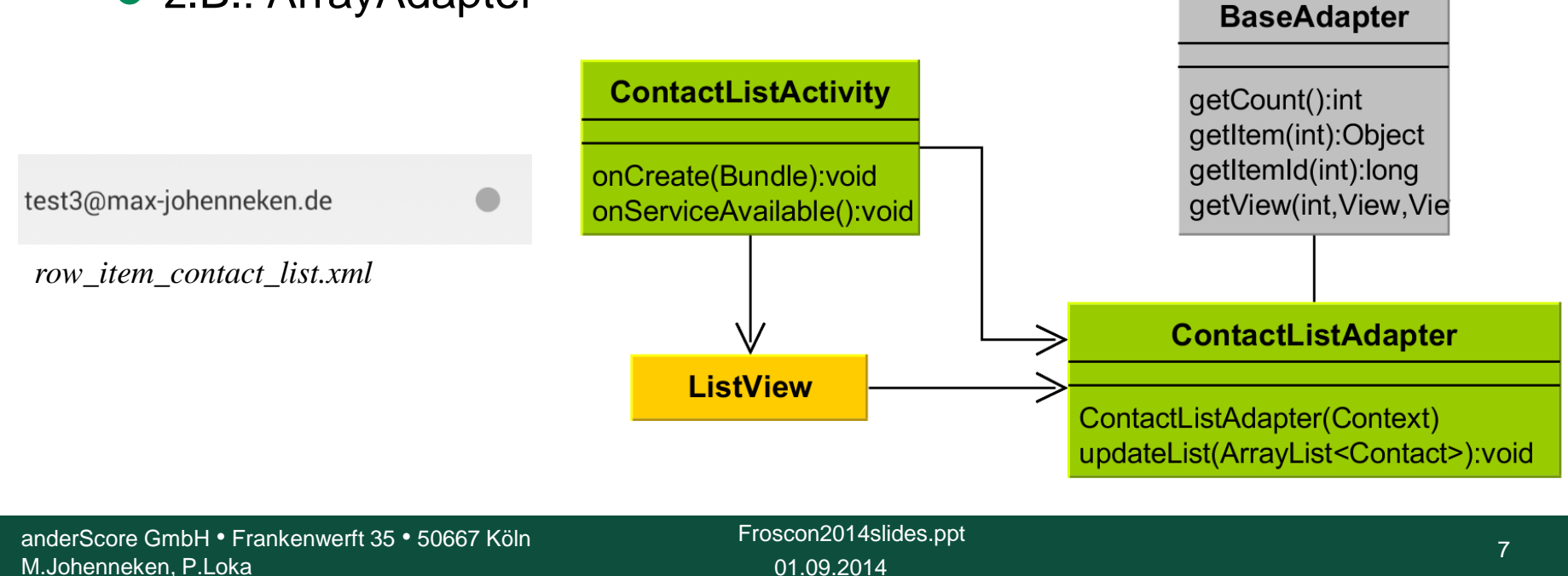

## **ViewHolderPattern**

#### ander<sup>4</sup> competence

• Motivation: Performance Verbesserung

- Wiederverwendung von Views
- rowView.findViewById(...) ist aufwändige Operation
- Anhängen der Referenzen an das View Objekt über setTag()

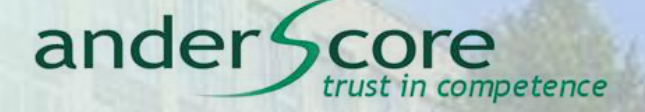

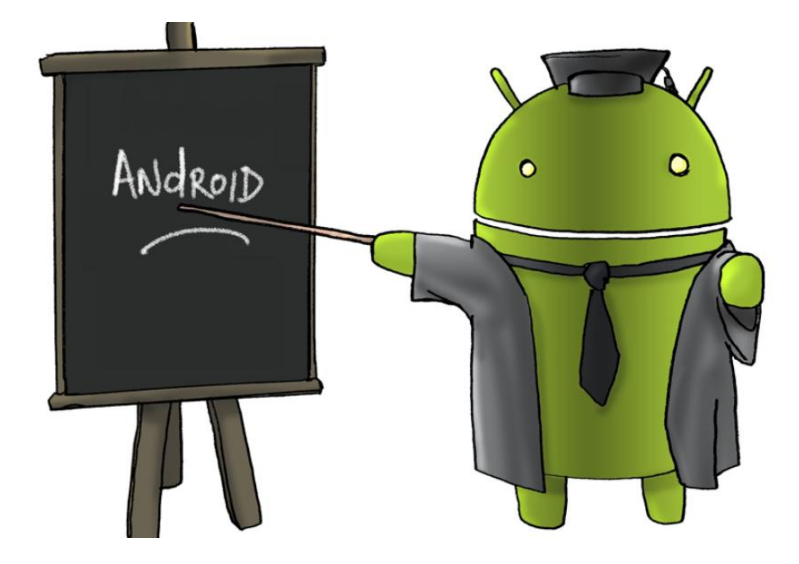

#### Messenger Registrierung und Handler Implementierung

## **Message Event-Handling**

anderScore GmbH • Frankenwerft 35 • 50667 Köln M.Johenneken, P.Loka

01.09.2014 Froscon2014slides.ppt

## Message Event-Handling

### Motivation :

- Events die aus dem Backend Bereich in der UI anzeigen
- Das "UI Thread Problem"

### Mittel der Wahl:

- Senden von Benachricht[igungen über Thread grenzen hinweg](http://www.brockhaus-ag.de/)
- "Messages" werden vom Service Thread in die Message Queue des UI Threads gelegt und müssen dort behandelt werden.

ander<sup>4</sup>

competence

## Message Event-Handling

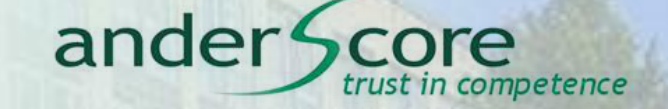

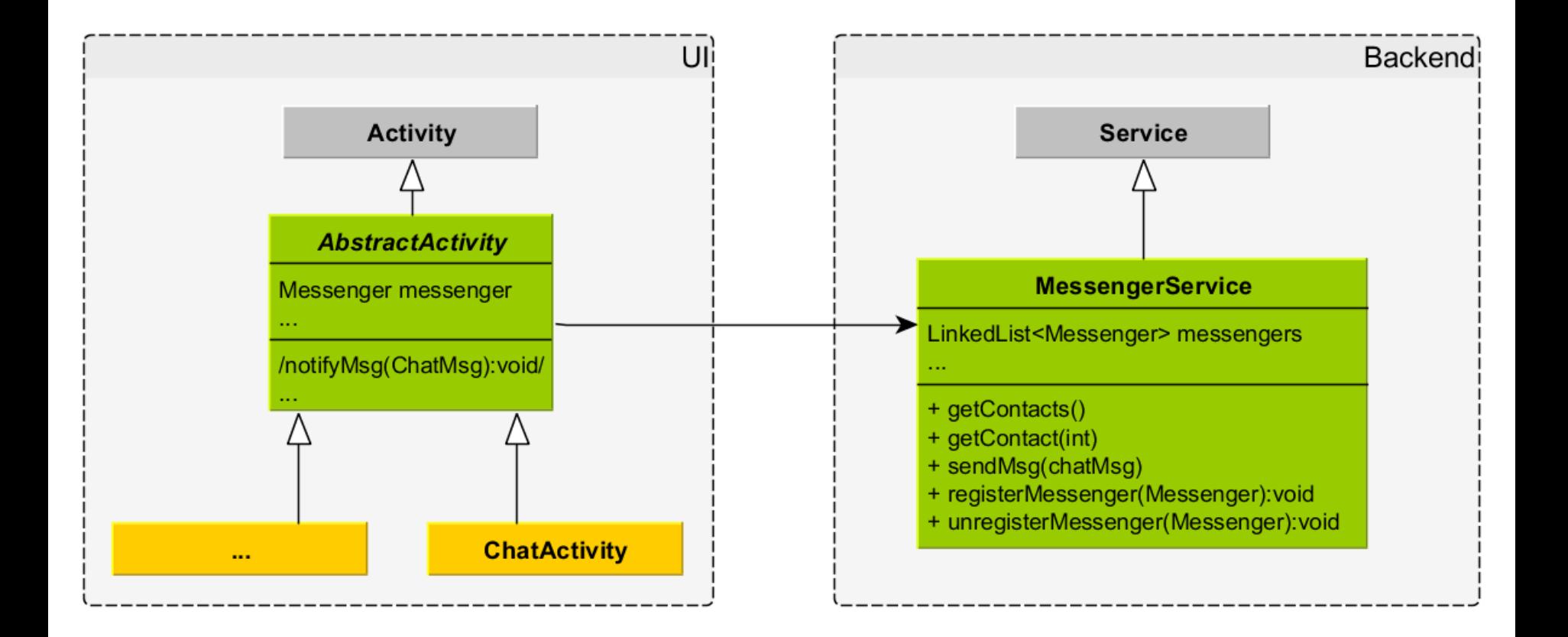

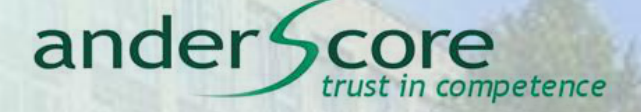

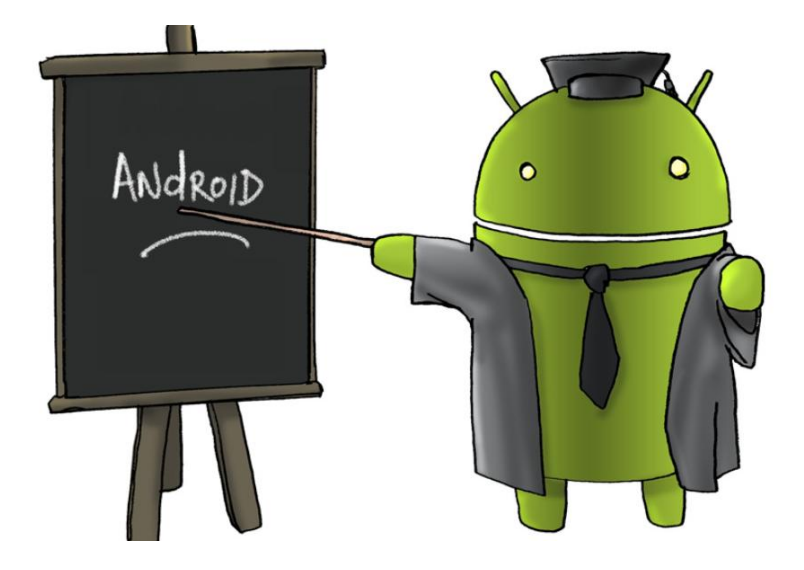

SQLiteOpenHelper

## **SQLite Datenbanken in Android**

anderScore GmbH • Frankenwerft 35 • 50667 Köln **Froscon2014slides.ppt** anderScore GmbH • Frankenwerft 35 • 50667 Köln M.Johenneken, P.Loka

01.09.2014 Froscon2014slides.ppt

## **SQLiteOpenHelper**

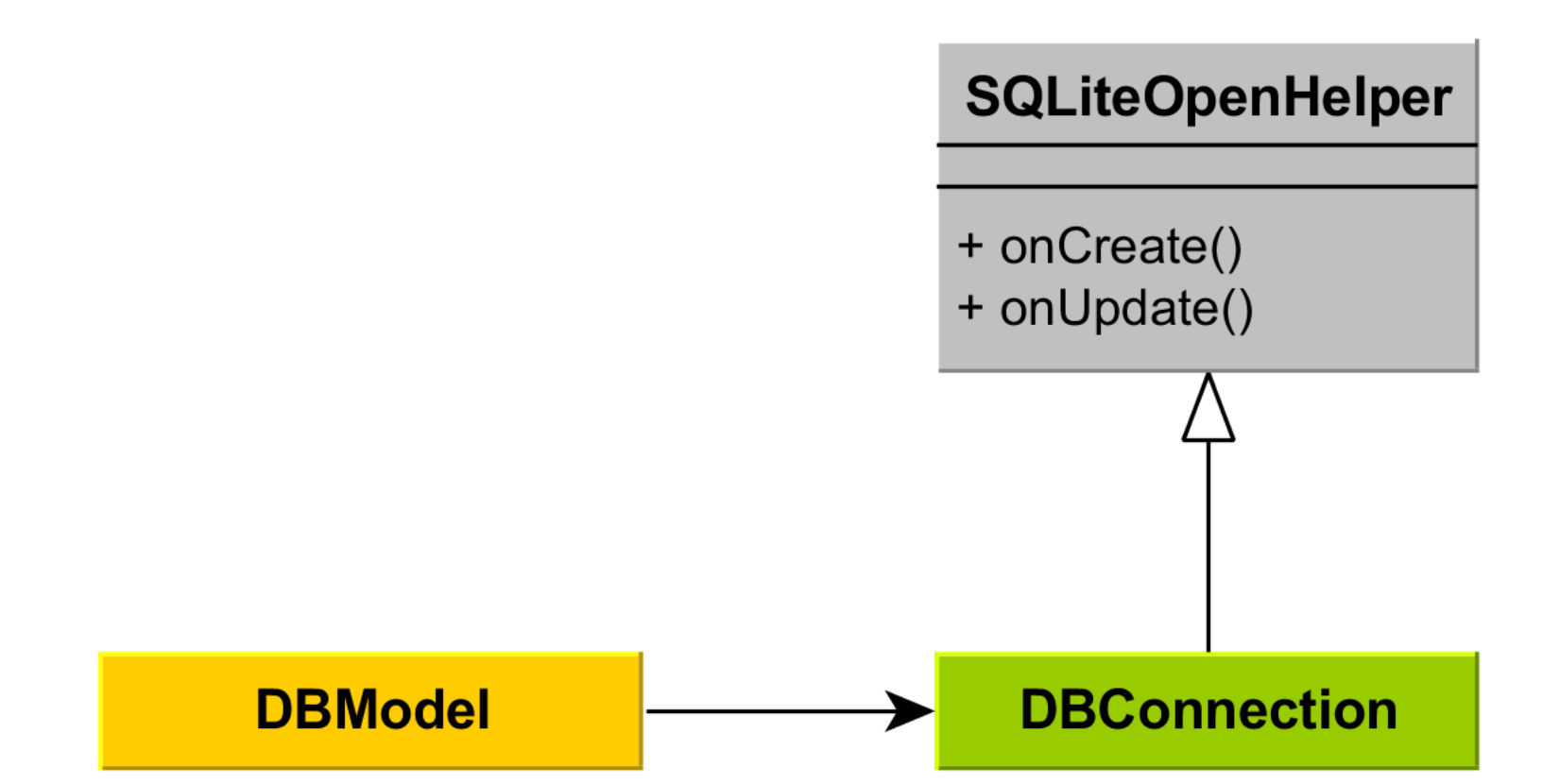

ander Score

trust in competence

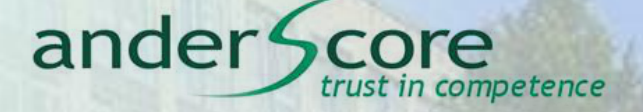

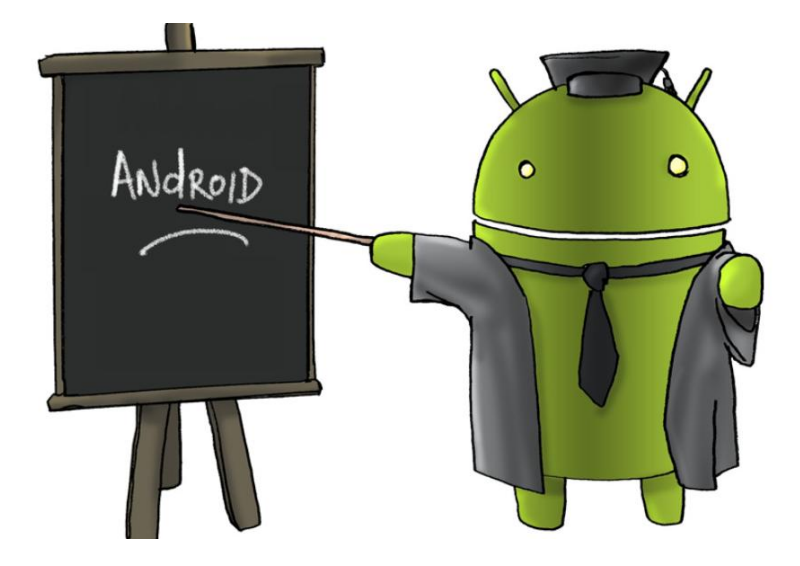

NotificationManager, ContentIntent und TaskStack

## **Notifications**

anderScore GmbH • Frankenwerft 35 • 50667 Köln **Froscon2014slides.ppt** anderScore GmbH • Frankenwerft 35 • 50667 Köln M.Johenneken, P.Loka

## **NotificationManager**

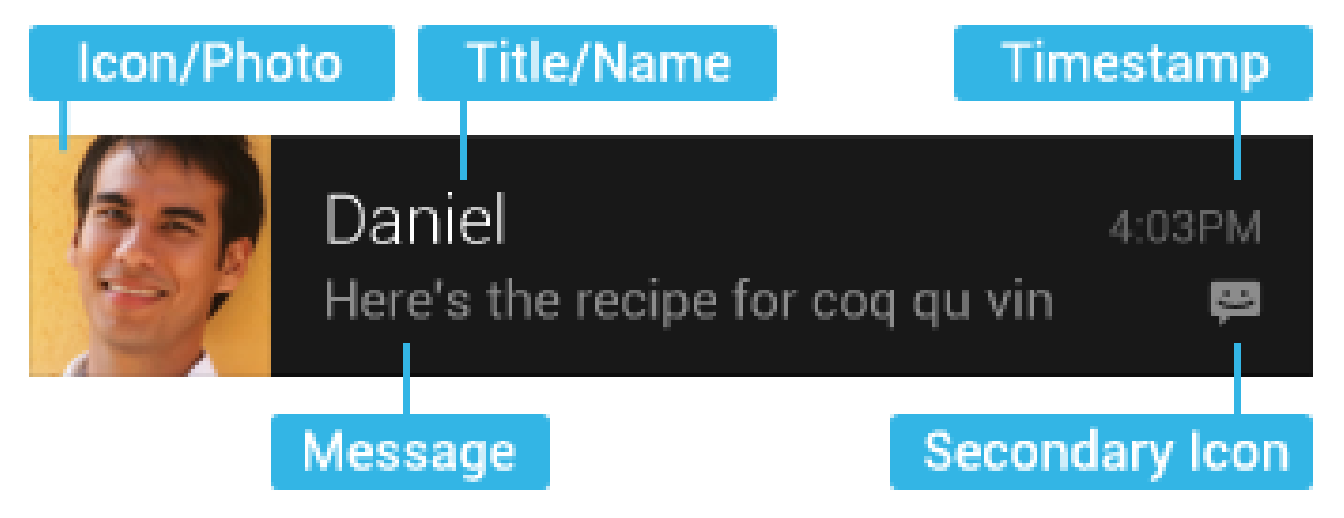

http://developer.android.com/design/patterns/notifications.html 22.08.2014, 11:57

ander Score

trust in competence

## Content Intent und TaskStack

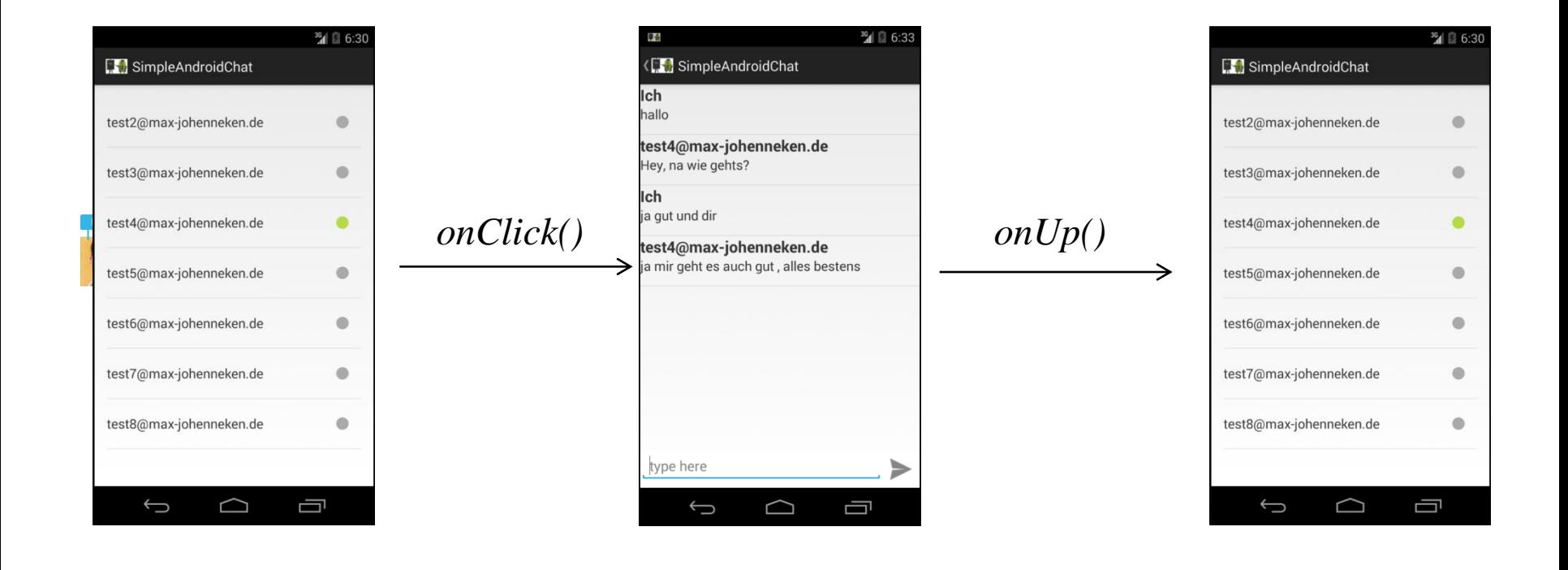

ander Score

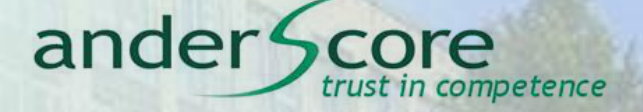

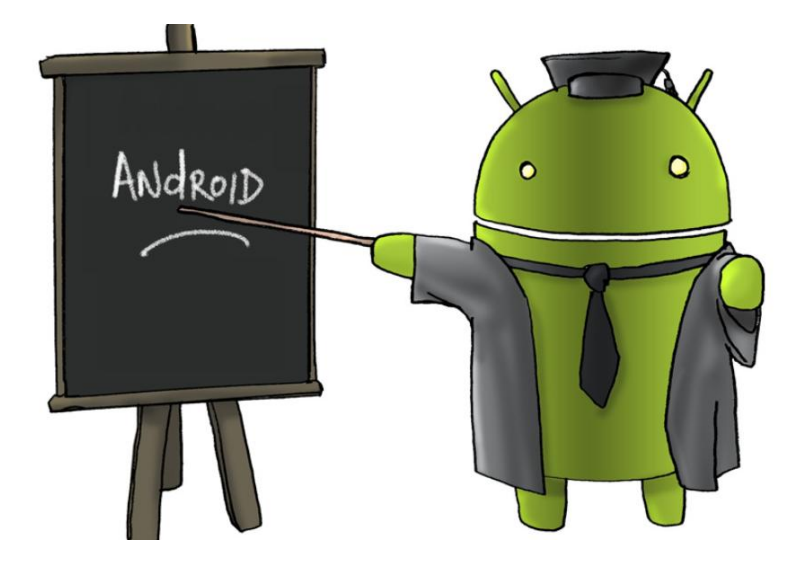

ConnectivityManager und das Internet

## **Internetverfügbarkeit auf mobilen Android Geräten**

anderScore GmbH • Frankenwerft 35 • 50667 Köln **From From From Accon2014slides.ppt** and a structure of the structure of the structure of the structure of the structure of the structure of the structure of the structure of M.Johenneken, P.Loka

01.09.2014 Froscon2014slides.ppt ConnectivityManager gibt nur Adapterzustände zurück:

ander

- Hat unser W-LAN überhaupt Internet?
- Wie hoch ist die Packag[eLost Rate auf unserer Verbindung?](http://www.brockhaus-ag.de/)
- Wie geht mein Messenger damit um, dass die Verbindung wechselt/verschwindet?

competence

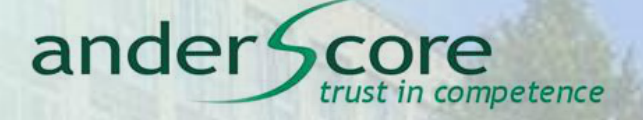

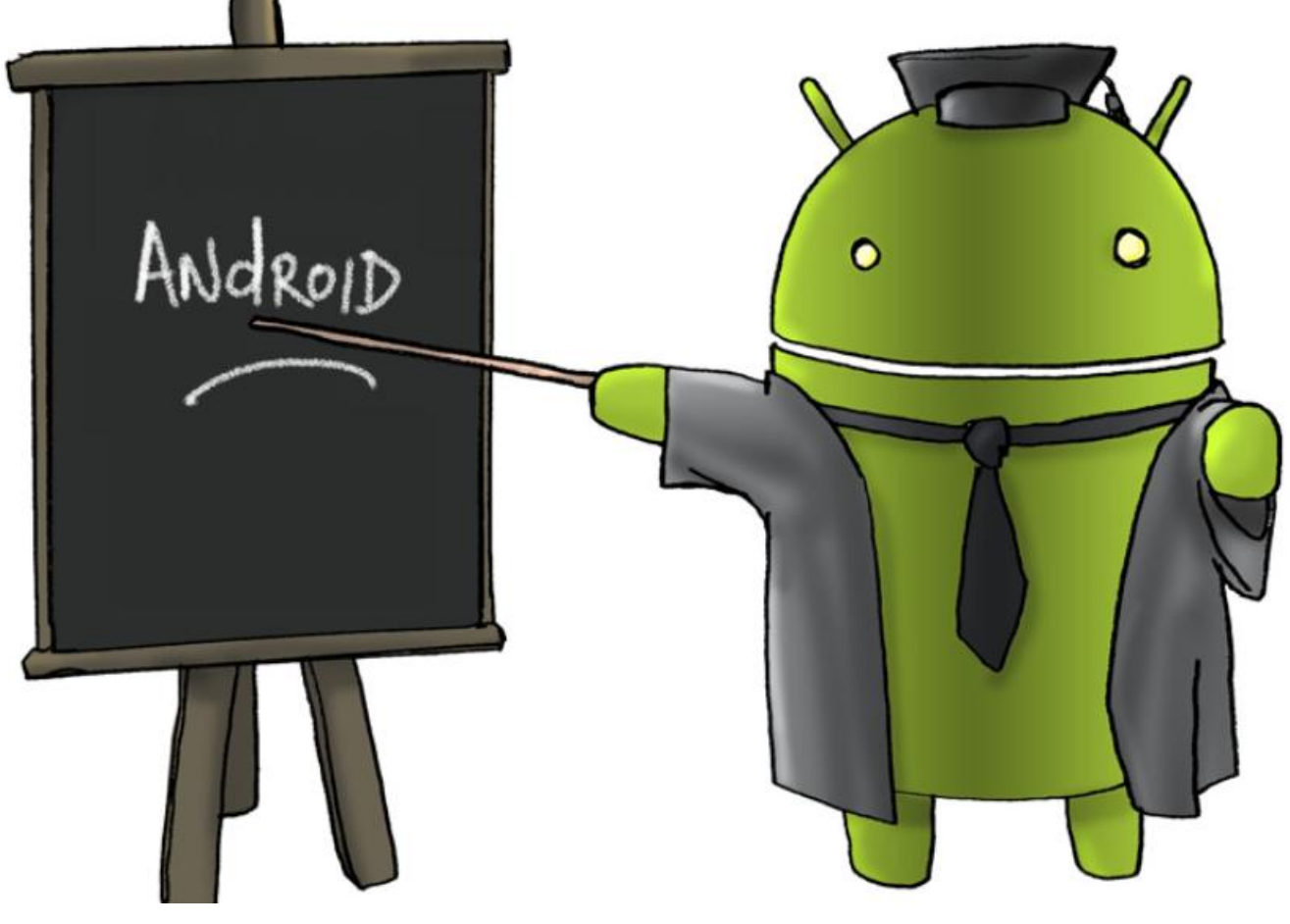

#### **Vielen Dank für eure Aufmerksamkeit**

Und jetzt viel Spaß beim ausprobieren !